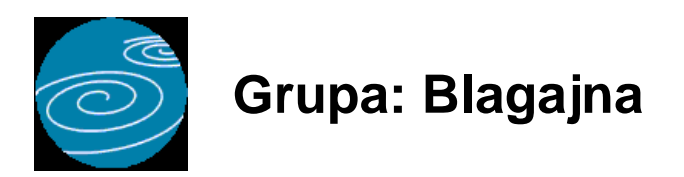

DOKUMENTI:

- UPLATNICA
- ISPLATNICA
- UPLATNICA B
- ISPLATNICA B
- UPLATIOC/PRIMAOC
- POČETNO STANJE BLAGAJNE
- BLAGAJNA

IZVJEŠTAJI:

- DNEVNIK BLAGAJNE
- POPIS UPLATNICA
- POPIS ISPLATNICA
- POPIS UPLATNICA B
- POPIS ISPLATNICAB
- PREGLED PROMETA BLAGAJNE PO KOMITENTIMA
- REKAPITULACIJA PROMETA BLAGAJNE PO KOMITENTIMA
- POPIS UPLATIOCA/PRIMAOCA
- POPIS BLAGAJNI

Blagajna je grupa dokumenata za praćenje blagajničkog poslovanja.

Grupa Blagajna omogućuje istovremeno vođenje neograničenog broja blagajni. Za definiranje blagajne, potrebno je prvo upisati podatke u dokument Blagajna. Za svaku blagajnu koju želite voditi u okviru istog poduzeća, potrebno je upisati jednu stavku u dokument Blagajna. Upis podataka u dokument BLAGAJNA potreban je i ako u poduzeću postoji samo jedna blagajna.

Prilikom upisa podataka o Blagajni, u parametrima dokumenta upisuje se knjigovodstveni račun blagajne, koji se koristi prilikom automatskog knjiženja prometa blagajne u financijsko knjigovodstvo. Dakako, ako je u poduzeću otvoreno više blagajni, za svaku je blagajnu potrebno otvoriti drugi knjigovodstveni račun.

Nakon upisa podataka o blagajnama, potrebno je upisati podatke o uplatiocima odnosno primaocima iz blagajne. Ove podaci upisuju se dokumentom Uplatioc/Primaoc. Prilikom upisa podataka o komitentima, korisnici koji koriste financijsko knjigovodstvo, uz svakog će komitenta upisati i njegov knjigovodstveni račun. Ovaj račun će se automatski učitavati prilikom upisa podataka o komitentima na uplatnice i isplatnice, čime se ubrzava i olakšava njihovo knjiženje. Knjigovodstveni račun kojeg upišete uz komitenta, ne mora nužno biti i račun na kojeg će se dokument knjižiti, jer se on može i izmjeniti na samoj uplatnici odnosno isplatnici.

Dokumentima Uplatnica i Isplatnica upisuju se podaci o uplatama odnosno isplatama gotovine. Ako je u poduzeću otvoreno više blagajni, tada prije početka unosa podataka treba odabrati blagajnu za koju se vrši unos podataka. U slučaju da je otvorena samo jedna blagajna, tada se ne vrši izbor blagajne već se odmah upisuju podaci.

Za korisnike koji uplate i isplate gotovine obavljaju direktno komitentima, priredili smo dokumente Uplatnica B i Isplatnica B. Ovi dokumenti ne koriste matičnu bazu uplatitelja i primatelja, nego podatke o komitentima učitavaju direktno iz šifarnika partnera. Na ovaj način nije potrebno kupce i dobavljače još jednom definirati kao uplatioce i primaoce, čime se ubrzava rad s blagajnom.

Budući da Uplatnica B i isplatnica B koriste podatke o partnerima, s ovim dokumentima nije moguće obrađivati onaj promet blagajne koji nema veze s kupcima odnosno dobavljačima (npr. gotovinske čekove, polog gotovine na žiro rn, isplata putnih nalog i slično). Za tu svrhu potrebno je koristiti dokumente Uplatnica i Isplatnica.

Dokumenti Uplatnica, Isplatnica, Uplatnica B i Isplatnica B automatski knjiže promet blagajne u financijsko knjigovodstvo.

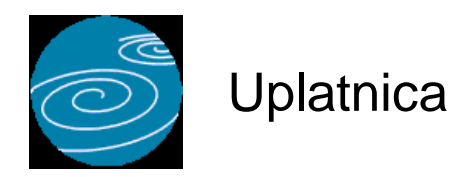

**Grupa: Blagajna**

**Selektor: Blagajna**

# **Automatsko određivanje broja**

Aktivno

#### **Opis**

Uplatnica je dokument kojim se evidentira primitak gotovine u blagajnu.

Za korištenje dokumenta Uplatnica, potrebno je prvo dokumentom Blagajna definirati jednu ili više blagajni za koje ćete raditi knjiženja. (Dokument Blagajna je selektor dokumenta Uplatnica). Ako je definirano više od jedne blagajne, tada prije početka rada s dokumentom Uplatnica odaberite blagajnu za koju vršite knjiženje. Izbor blagajne se nalazi u gornjem desnom kutu dokumenta Uplatnica.

Dokument Uplatnica koristi podatke iz dokumenta Uplatioc/Primaoc za identifikaciju uplatioca.

Dokument Uplatnica automatski knjiži:

- FINANCIJSKO knjigovodstvo

- konto uplatioca
- konto blagajne

Konto uplatioca je konto koji je upisan dokumentom Uplatioc/Primaoc, a koji se na uplatnicu prenosi zajedno s podacima o komitentu. Ako se za pojedinu uplatnicu želi promijeniti ovaj konto, to se vrši na samom dokumentu uplatnica. Promjena konta uplatioca na pojedinoj uplatnici nema za posljedicu promjenu tog konta u matičnom podatku o uplatiocu. Na primjer, ako je odabran uplatioc 'ABC' uz kojega ste u dokumentu Uplatioc/Primaoc upisali konto '12345', na uplatnici će se kao konto uplatioca pojaviti konto '12345'. Ako samo za ovu uplatnicu želite promijeniti konto uplatioca, tada na samoj uplatnici konto '12345' promijenite u npr. '67890'. U matičnim podacima o komitentu 'ABC' i dalje će stajati konto '12345' koji će se i dalje nuditi na svakoj slijedećoj uplatnici. Ukoliko želite za sve buduće dokumente promijeniti ovaj konto u '67890', tada u dokumentu Uplatioc/Primaoc izvršite izmjenu konta iz '12345' u '67890', te će na svakoj slijedećoj uplatnici biti ponuđen konto '67890'.

Konto blagajne (npr. '1020') je parametarski konto, i postavlja se kroz 'Parametre' dokumenta već prilikom otvaranja dokumenta Blagajna. Kad je jednom ispravno postavljen, nije ga potrebno mijenjati.

Redni brojevi dokumenta Uplatnica određuju se automatski ako u polje Broj dokumenta upišete '0'. Svaka blagajna u poduzeću ima svoj niz rednih brojeva dokumenata, odnosno, za svaku blagajnu redni brojevi počinju od broja '1'.

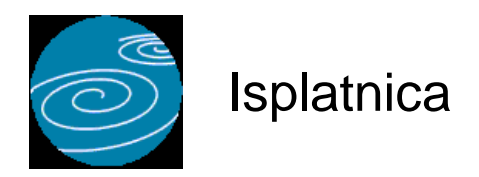

**Grupa: Blagajna**

**Selektor: Blagajna**

# **Automatsko određivanje broja**

Aktivno

#### **Opis**

Isplatnica je dokument kojim se evidentira isplata gotovine iz blagajne.

Za korištenje dokumenta Isplatnica, potrebno je prvo dokumentom Blagajna definirati jednu ili više blagajni za koje ćete raditi knjiženja.(Dokument Blagajna je selektor dokumenta Isplatnica). Ako je definirano više od jedne blagajne, tada prije početka rada s dokumentom Isplatnica odaberite blagajnu za koju vršite knjiženje. Izbor blagajne se nalazi u gornjem desnom kutu dokumenta Isplatnica.

Dokument Isplatnica koristi podatke iz dokumenta Uplatioc/Primaoc za identifikaciju primaoca.

Dokument Isplatnica automatski knjiži:

- FINANCIJSKO knjigovodstvo.

- konto primaoca
- konto blagajne

Konto primaoca je konto koji je upisan dokumentom Uplatioc/Primaoc, a koji se na isplatnicu prenosi zajedno s podacima o komitentu. Ako se za pojedinu isplatnicu želi promijeniti ovaj konto, to se vrši na samom dokumentu isplatnica. Promjena konta primaoca na pojedinoj isplatnici nema za posljedicu promjenu tog konta u matičnom podatku o primaocu. Na primjer, ako je odabran uplatioc 'ABC' uz kojega ste u dokumentu Uplatioc/Primaoc upisali konto '12345', na isplatnici će se kao konto primaoca pojaviti konto '12345'. Ako samo za ovu isplatnicu želite promijeniti konto primaoca, tada na samoj isplatnici konto '12345' promijenite u npr. '67890'. U matičnim podacima o komitentu 'ABC' i dalje će stajati konto '12345' koji će se i dalje nuditi na svakoj slijedećoj isplatnici.. Ukoliko želite za sve buduće dokumente promijeniti ovaj konto u '67890', tada u dokumentu Uplatioc/Primaoc izvršite izmjenu konta iz '12345' u '67890', te će na svakoj slijedećoj isplatnici biti ponuđen konto '67890'.

Konto blagajne (npr. '1020') je parametarski konto, i postavlja se kroz 'Parametre' dokumenta već prilikom otvaranja dokumenta Blagajna. Kad je jednom ispravno postavljen, nije ga potrebno mijenjati.

Redni brojevi dokumenta Isplatnica određuju se automatski ako u polje BROJ upišete '0'. Svaka blagajna u poduzeću ima svoj niz rednih brojeva dokumenata, odnosno, za svaku blagajnu redni brojevi počinju od broja '1'.

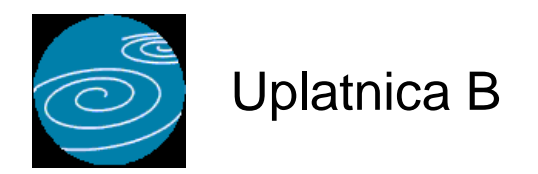

**Grupa: Blagajna**

**Selektor: Blagajna**

## **Automatsko određivanje broja**

Aktivno

#### **Opis**

Uplatnica B je dokument kojim se evidentira primitak gotovine u blagajnu od strane kupca. Za razliku od obične uplatnice, Uplatnica B ne zahtijeva da u matičnu bazu o uplatiocima i primaocima upisujete podatke o komitentima, već se oni učitavaju direktno iz podataka o partnerima. Također, na Uplatnici B nije potrebno za svakog partnera upisivati konto, već se upisuje samo jedan konto u parametrima dokumenta koji vrijedi za sve uplatnice.

Ovaj dokument je namijenjen prvenstveno onim korisnicima koji naplaćuju svoje usluge od kupaca direktno u gotovini putem blagajne.

#### NAPOMENA:

Dokumentom Uplatnica B ne mogu se evidentirati uplate koje nisu vezane uz partnere, (npr. gotovinski čekovi). Za ovu svrhu koristi se dokument Uplatnica.

Da bi mogli koristiti dokument Uplatnica B, potrebno je dokumentom Blagajna definirati jednu ili više blagajni za koje ćete raditi knjiženja. (Dokument Blagajna je selektor dokumenta Uplatnica B). Ako je definirano više od jedne blagajne, tada prije početka rada s dokumentom Uplatnica, odaberite blagajnu za koju vršite knjiženje. Izbor blagajne se nalazi u gornjem desnom kutu dokumenta Uplatnica.

Dokument Uplatnica automatski knjiži:

- FINANCIJSKO knjigovodstvo
	- konto uplatioca (konto kupca)
	- konto blagajne

Konto blagajne i konto uplatioca su konta koja su upisana u parametre dokumenta Uplatnica B,

Redni brojevi dokumenta Uplatnica B određuju se automatski ako u polje Broj dokumenta upišete '0'. Svaka blagajna u poduzeću ima svoj niz rednih brojeva dokumenata, odnosno, za svaku blagajnu redni brojevi počinju od broja '1'.

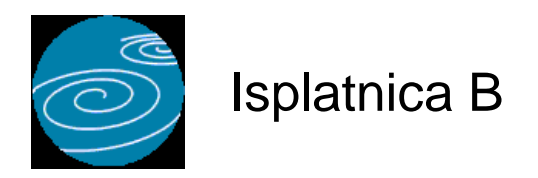

**Grupa: Blagajna**

**Selektor: Blagajna**

## **Automatsko određivanje broja**

Aktivno

#### **Opis**

Isplatnica B je dokument kojim se evidentira isplata gotovine iz blagajne koja je vezana na isplatu dobavljaču. Za razliku od obične isplatnice, Isplatnica B ne zahtijeva da u matičnu bazu o uplatiocima i primaocima upisujete podatke o komitentima, već se oni učitavaju direktno iz podataka o partnerima. Također, na Isplatnici B nije potrebno za svakog partnera upisivati konto, već se upisuje samo jedan konto u parametrima dokumenta koji vrijedi za sve isplatnice.

Ukoliko isplata gotovine nema veze s plaćanjem dobavljaču, tada umjesto dokumenta Isplatnica B koristite dokument Isplatnica.

Da bi mogli koristiti dokument Isplatnica B, potrebno je prvo dokumentom Blagajna definirati jednu ili više blagajni za koje ćete raditi knjiženja.(Dokument Blagajna je selektor dokumenta Isplatnica). Ako je definirano više od jedne blagajne, tada prije početka rada s dokumentom Isplatnica B, odaberite blagajnu za koju vršite knjiženje. Izbor blagajne se nalazi u gornjem desnom kutu dokumenta Isplatnica.

Dokument Isplatnica automatski knjiži:

- FINANCIJSKO knjigovodstvo.

- konto primaoca
- konto blagajne

Konto primaoca se upisuje u parametrima dokumenta. Obično je to konto dobavljača.

Konto blagajne (npr. '1020') je parametarski konto, i postavlja se kroz 'Parametre' dokumenta već prilikom otvaranja dokumenta Blagajna. Jednom ispravno postavljen, nije ga potrebno mijenjati.

Redni brojevi dokumenta Isplatnica B određuju se automatski ako u polje BROJ upišete '0'. Svaka blagajna u poduzeću ima svoj niz rednih brojeva dokumenata, odnosno, za svaku blagajnu redni brojevi počinju od broja '1'.

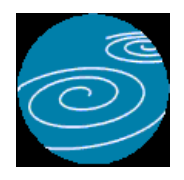

# Uplatioc/Primaoc

# **Verzija: 1.00**

**Grupa: Blagajna**

# **Selektor: Ne**

# **Automatsko određivanje broja**

Aktivno

# **Opis**

Uplatioc/Primaoc je dokument za upis podataka o uplatiocima odnosno primaocima gotovine iz blagajne.

U dokumentu Uplatioc/Primaoc, korisnici koji koriste financijsko knjigovodstvo, za svakog primaoca odnosno uplatioca upisuju i knjigovodstveni račun na kojeg se vrši knjiženje odabranog komitenta. Na primjer, za Uplatioca-Primaoca 'Prijelazni račun žiro računa' u polje konto se upisuje npr. '1009'.

Prilikom izrade dokumenta Uplatnica odnosno Isplatnica, ovaj konto se automatski učitava zajedno s podacima o komitentu i koristi se za knjiženje uplatnice odnosno isplatnice. Na svakoj pojedinoj Uplatnici odnosno Isplatnici, ovaj konto se, ako je potrebno, može i promijeniti.

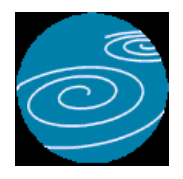

**Grupa: Blagajna**

**Selektor: Blagajna**

# **Automatsko određivanje broja**

Aktivno

# **Opis**

Početno stanje blagajne je dokument kojim se upisuje početno stanje gotovine u blagajni.

Da bi mogli koristiti dokument Početno stanje blagajne, potrebno je prvo dokumentom Blagajna definirati jednu ili više blagajni za koje ćete raditi knjiženja. (Dokument Blagajna je selektor dokumenta Početno stanje blagajne). Ako je definirano više od jedne blagajne, tada prije početka rada s dokumentom Uplatnica, odaberite blagajnu za koju vršite knjiženje. Izbor blagajne se nalazi u gornjem desnom kutu dokumenta Početno stanje blagajne.

Dokument Početno stanje blagajne ne vrši knjiženje u financijsko knjigovodstvo, budući da je početno stanje blagajne već uključeno u početno stanje glavne knjige.

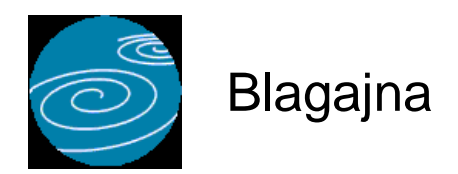

**Verzija: 1.00 Grupa: Blagajna**

**Selektor: Dokument je selektor**

# **Automatsko određivanje broja**

Aktivno

#### **Opis**

Dokument Blagajna služi za definiranje blagajni.

Da bi mogli koristiti ostale dokumente iz grupe Blagajna, potrebno je prvo upisati podatke u dokument Blagajna. (Dokument Blagajna je selektor za dokumente Uplatnica i Isplatnica)

Za svaku blagajnu u poduzeću, u dokument Blagajna se upisuje po jedna stavka. Ako u poduzeću postoji samo jedna blagajna, tada se ovim dokumentom upisuje samo jedna stavka.

Prilikom upisa podataka o blagajni, upisuju se šifra, naziv i opis blagajne.

Šifra blagajne određuje se automatski, ako u polje za šifru upišete '0'.

U polje Naziv blagajne upisuje se naziv po kojem ćete kasnije identificirati blagajnu.

U polje Opis možete upisati dodatni tekst.

U parametrima dokumenta Blagajna upisuje se knjigovodstveni račun blagajne, koji se koristi kod automatskog knjiženja dokumenata Uplatnica i Isplatnica.

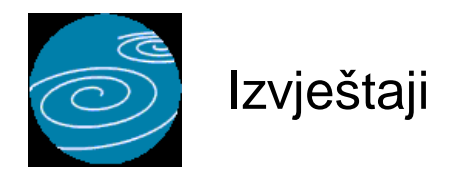

# **Dnevnik blagajne**

Dnevnik blagajne za željeni vremenski period Selektor: BLAGAJNA

## **Popis uplatnica**

Popis uplatnica sa svim bitnim podacima s uplatnice Selektor: BLAGAJNA

# **Popis isplatnica**

Popis isplatnica sa svim bitnim podacima s isplatnice Selektor: BLAGAJNA

# **Popis uplatnica B**

Selektor: BLAGAJNA

# **Popis isplatnicaB**

Selektor: BLAGAJNA

## **Pregled prometa blagajne po komitentima**

Pregled pojedinačnih uplata i isplata po komitentima blagajne. Selektor: BLAGAJNA

### **Rekapitulacija prometa blagajne po komitentima**

Zbirni pregled uplata i isplata iz blagajne po komitentima blagajne Selektor: BLAGAJNA

#### **Popis uplatioca/primaoca**

Popis komitenata blagajne (uplatioca i primaoca) s kontima

# **Popis blagajni**

Popis svih otvorenih blagajni u poduzeću